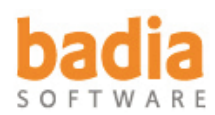

# **Badia LinkRenamer 2.0 for QuarkXPress 7**

Copyright ©2004-2007 Badia Software, a division of Riodia Enterprises, Inc. All Rights Reserved.

# **System Requirements**

QuarkXPress 7 and Mac OS X 10.4.2 or later.

# **Installation**

Remove any previously installed version of Badia LinkRenamer. Place the file **Badia LinkRenamer 2.X.xnt** into the XTensions folder of your QuarkXPress 7 folder and restart QuarkXPress. By installing Badia LinkRenamer, you agree to the Terms and Conditions listed in the License Agreement document.

## **How to Register**

Badia LinkRenamer will run in demonstration (demo) mode when it's first installed. This means that certain features are not available or are limited to a certain time or usage. To register and remove the demo restrictions, click the "**About**" button and then the "**Register**" button. Simply follow the instructions shown on screen to complete the registration process and convert the demo version into a full-working version. The number of licenses that you purchase determines the exact number of computers that you are allowed to register this software.

Note: If you are not planning to register the software, remove Badia LinkRenamer from the XTensions folder.

# **User Guide**

Badia LinkRenamer allows you to rename and automatically relink all picture links in just a few seconds. Once you create your custom naming scheme, LinkRenamer renames all picture files in the Finder and then updates the appropriate QuarkXPress links. It includes filtering rules for narrowing the scope of the renaming, several customizable name variables, and a picture list displaying the old and new name for each picture affected. LinkRenamer also checks for name duplications, multiple picture occurrences, maximum name length, illegal characters and more.

#### **IMPORTANT:**

- 1. Renaming **is NOT UNDOABLE IN BOTH QUARKXPRESS AND THE FINDER**. Once pictures have been renamed, you cannot immediately revert to the previously saved version of the QuarkXPress project (the project will be saved automatically after renaming). Similarly, since you are also renaming the actual picture files in the Finder, you will not be able to revert to the previous file names.
- 2. This version of LinkRenamer can only update linkages **in the CURRENT LAYOUT**. If the same renamed pictures are used in different layouts or projects, those links **WILL NOT BE UPDATED** and they will show as **Missing** in the Picture Usage dialog (since their names have been changed). **YOU SHOULD MAKE SURE THAT THE PICTURES YOU ARE ABOUT TO RENAME ARE ONLY USED IN THE CURRENT LAYOUT.**

To access the LinkRenamer window, select **Utilities –> Badia LinkRenamer**.

# **Applying Conditional Rules**

The conditional renaming rules in LinkRenamer allow you to restrict renaming to images that fall within a certain pattern. For example, you can narrow the renaming to images that contain the word "Photo", that end with ".tif", or to images whose file type is not JPEG. Selecting the **Conditional Rename** button brings up these options:

**– Picture Old Name (is, is not, contains, does not contain, starts with, ends with):** Specify the phrase to be used to search the picture old name. For example, if you select "Picture old name contains 'Photo'", only pictures that contain that string will be renamed. To make the search case-sensitive, click on the **Case Sensitive** button.

**– Picture Type (is, is not):** LinkRenamer uses the file type of the image to determine if a picture will be renamed or not. The file type, which may or may not coincide with the file name extension, is determined by QuarkXPress when a picture gets imported. The available file type options are: EPS, TIFF, JPEG, GIF, PICT, PDF, BMP, PNG, Photoshop (native files) and Scitex CT.

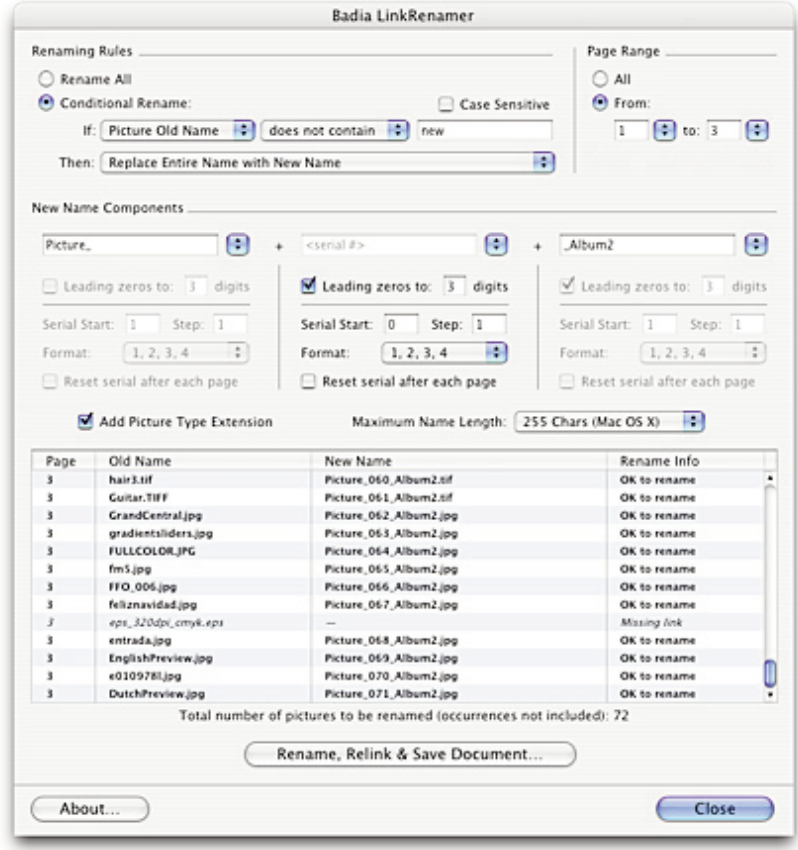

Once you select which pictures will be renamed (the 'If' part of the conditional rule), select how to apply the new name (the 'Then' part):

- **– Replace Entire Name with New Name**
- **– Replace Matching Phrase with New Name**
- **– Insert New Name before Matching Phrase**
- **– Insert New Name after Matching Phrase**
- **– Insert New Name at Beginning**
- **– Insert New Name at End**
- **– Delete Matching Phrase**
- **– Delete Matching Phrase & Insert New Name at Beginning**
- **– Delete Matching Phrase & Insert New Name at End**

The 'matching phrase' refers to the character(s) or word(s) you use in the 'If' section (when applicable); the 'new name' refers to the naming scheme used for renaming (see below).

# **Specifying Page Range**

The Page Range section allows you to specify in which pages the rename will occur. Please note that all picture occurrences will be renamed and updated, even if they are not within the page range. Options:

- **– All:** All layout/document pages, including master pages.
- **– From \_\_ to \_\_:** A valid, consecutive page range (does not include master pages).

# **New Name Components**

The New Name Component section allows you to create the automatic picture naming scheme. To build the new name, use a combination of the 3 name component fields. Each field allows you to choose from: old picture name, a combination of the current Project and Layout names, the picture page or section number, an automatic serial number, or any custom text. Each name component has these options:

**– Leading zeros to \_\_ digits:** For page or serial numbers, you can add leading zeros to complete a certain number of digits. For example, if you use 4 digits and the page number is 2, LinkRenamer will add 3 zeros before the page number (i.e. 0002).

**– Serial Start, Step, Format:** For serial numbers, you can specify start value, step value and format (numbers, all cap letters or small cap letters)

**– Reset serial after each page:** When selected, the serial number will be reset to the **Start** value after each page.

# **Adding Picture Type Extensions and Maximum Name Length**

These global options apply to the final new name, that is, the name as it will read after applying conditional rules and new name schemes.

**– Add Picture Type Extension:** When selected, LinkRenamer will append the appropriate picture file type: .eps, .tif, .jpg, .pct (PICT), .gif, .pdf, .bmp, .png, .psd (Photoshop) or .ct (Scitex CT). For all other file types, a dot followed by the 4-character Mac OS file type will be used.

**– Maximum Name Length:** Choose between 255 characters (Mac OS X), or 31 characters (Mac OS 9). If the final new name exceeds this number, LinkRenamer will shorten the name to the specified maximum. Picture type extensions added with the **Add Picture Type Extension** option are never shortened. When possible, serial numbers and page numbers will be retained.

# **Picture List**

LinkRenamer builds and updates the complete picture list in real time to show you the old and new names for each picture. Only pages that belong to the specified page range are shown. An entry in *italics* indicates that renaming will not occur for that image. You can double-click an entry in the list to show the picture in the current document.

The picture list is sorted by page. For each page, pictures are listed according to their stack order, from top to bottom. The list contains 4 columns:

- **– Page Column:** The page the picture resides in. Only section page numbers are shown. A **'†'** indicates the picture is on the pasteboard.
- **– Old Name Column:** The old picture name.
- **– New Name Column:** The final new picture name as it will be renamed, after all rules and options have been applied. A '–' indicates not applicable.
- **– Rename Info Column:** This column contains several messages. All messages other than "OK to rename" mean that renaming cannot take place for this entry, and will be shown in *italics*.
	- **OK to rename:** The picture is ready to be renamed.
	- **Ruled out:** This picture has been ruled out by the conditional rule.
	- **Picture occurrence:** This picture is an occurrence of a picture that has been previously considered for renaming. Picture occurrences must have the same unique name.
	- **Duplicate file name:** LinkRenamer checks for file duplications **before** renaming takes place. A duplicate file name error occurs when two files residing **in the same folder** end up having the same name. This error message is generated in either of these two cases: 1) the picture new name will be the same as one already considered for another picture in the picture list; 2) there is already a file (which may not necessarily be a picture file) with this new picture name in the same folder as the picture.
- **Missing link:** This picture link is missing. You should resolve all missing links before using LinkRenamer.
- **No disk file:** This picture has been pasted from the clipboard and it has no external file.
- **Illegal character ':':** File names cannot contain the ':' character (Mac OS restriction).
- **Name starts with '.':** File names cannot start with the '.' character (Mac OS restriction).
- **Empty name:** Picture names cannot be empty.
- **File read error:** Any other error that occurs when attempting to access the picture file.

LinkRenamer also shows the total number of pictures to be renamed at the bottom of the list (picture occurrences not included).

#### **Renaming**

Once you are sure you wish to rename the pictures, click on the **Rename, ReLink & Save Document** button. A warning indicates that this operation cannot be undone, in both QuarkXPress **and** the Finder. You should also make sure that the images you are about to rename are not being used in other layouts or documents, because LinkRenamer can only update the linkages in the current layout.

Once renaming begins, a progress dialog is displayed. You can cancel the renaming process by hitting the **Cancel** button or typing **Command-period.** Each image will be renamed in the Finder, its QuarkXPress link will be updated to reflect the new name, and all picture occurrences of pictures that have been renamed will also be updated. If an error occurs, a message is displayed.

LinkRenamer will automatically save the document after renaming (even if the progress operation was canceled).

When the renaming, relinking and saving process ends, LinkRenamer will reload the picture list, and indicate in the **Old Name** column of the picture list the final picture names. You can then close the LinkRenamer dialog, or apply a new renaming scheme.

### **Preferences File**

LinkRenamer creates a preferences file to store the last settings used. This file is saved at this location: **/<User Name>/Libraries/Preferences/Quark/QuarkXPress 7.0/Badia LinkRenamer.prf**). Removing this file will revert all settings to the factory defaults.

#### **Badia LinkRenamer™ 2.0 for QuarkXPress 7**

Copyright ©2004-2007 Badia Software, a division of Riodia Enterprises, Inc. All Rights Reserved.

Portions Copyrighted 1988–2007 Quark Technology Partnership. All Rights Reserved.

Badia LinkRenamer 2.0 is for use with a registered copy of QuarkXPress or QuarkXPress Passport version 7.x. No part of this quide may be reproduced or transmitted in any form, by any means (electronic, online, photocopying, recording, or otherwise) without the prior written permission of Badia Software.

Liability: The information in this guide and the computer software are distributed on an "As Is" basis, without warranties or guaranties of any kind. While every precaution has been taken, Badia Software shall have no liability to any person or entity with respect to any loss or damage caused or alleged to be caused directly or indirectly by the instructions contained in this book or by the computer software described in it.

**Trademarks**: LinkRenamer is a trademark of Badia Software. Quark, QuarkXPress, QuarkXTensions and XTensions are trademarks of Quark, Inc. All other trademarks are the properties of their respective owners.

The following disclaimer is required by Quark, Inc.:

Quark, Inc. makes no warranties, either express or implied, regarding the enclosed software package, its merchantability, or its fitness for any particular purpose. Quark disclaims all warranties relating to the enclosed software package. All other warranties and conditions, whether express, implied, collateral, made by the distributors, retailers or developers of the enclosed software are disclaimed by Quark, including without limitation, non-infringement, compatIbility, or that the software is error-free, or that errors can or will be corrected. Some jurisdictions, states, or provinces do not allow limitations on implied warranties, so the above limitation may not apply to particular users.

Regardless of whether any remedy fails of its essential purpose, in no event shall Quark or any entity which controls, is controlled by, or is under common control of Quark be liable for any special, indirect, incidental, consequential or punitive damages, including, but not limited to, any lost profits, lost time, lost savings, lost data, lost fees, or expenses of any kind arising from installation or use of the software or accompanying documentation in any manner, however caused and on any theory of liability. In any event, Quark's liability relating to the software shall be limited to fifty dollars (\$50) or the amount paid by user to Quark, whichever is less. These limitations will apply even if Quark has been advised of such possible damages. Some jurisdictions, states, or provinces do not allow the exclusion or limitation of incidental or consequential damages, so the limitation or exclusion included in this license agreement may not apply to particular developers.